## **著作権フリー音楽の入手方法**

動画作品のBGMには著作権フリーの音源をご使用ください。 インターネット上にはには著作権フリーの音源サイトが複数あります。 ここでは例として、YouTubeが公式サービスとして提供している「オーディオライブラリー」 を使った音源の入手方法をご説明します。

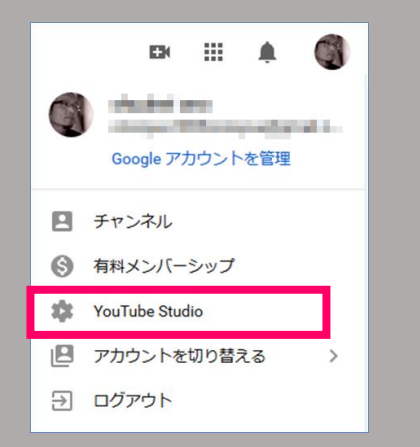

① PCで[YouTube](https://www.youtube.com/)にログインします。

② 画面右上のユーザーアイコンをクリックし、 YouTube Studioを選択します。

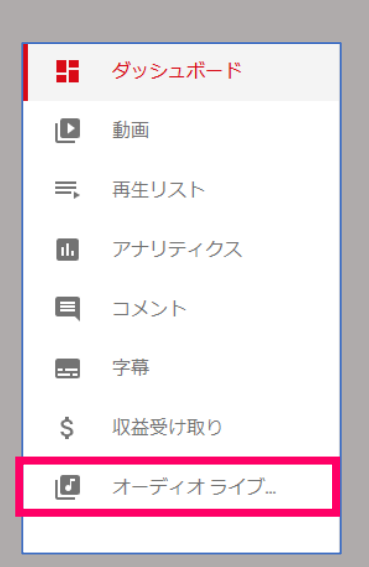

③ 画面左側のメニューから「オーディオライブラリー」 を選択します。

④ ジャンルなどを絞込み、好みの楽曲を見つけたらダウ ンロードボタンでファイルをダウンロードします。

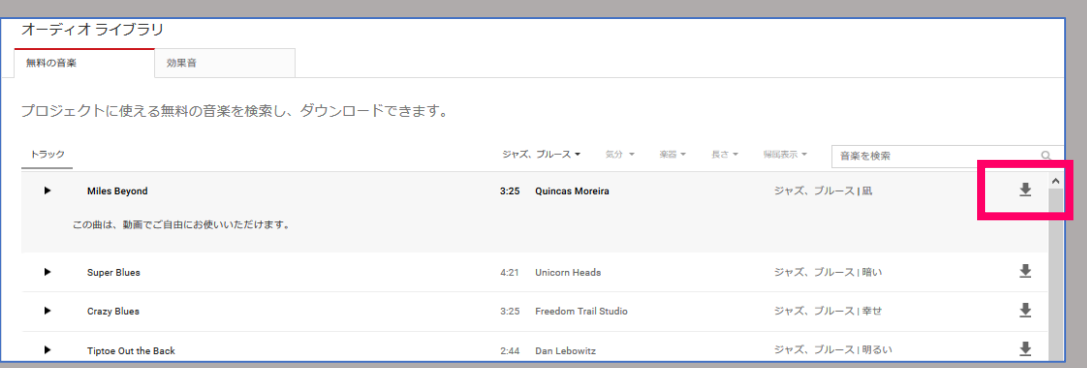

その他の著作権フリーの音源サイトの一例をいくつかご紹介します。

※ ただし下記のサイトは当社が推奨するものではなく、ご利用いただく際は自己責任においてお願いいたします。

【ダウンロード無料】

- DOVA-SYNDROME <https://dova-s.jp/>
- Music-Note.jp <u><http://www.music-note.jp/></u>
- 【ダウンロード有料】
- Artlist <https://artlist.io/jp/>